## **РОЗРОБКА ІНТЕРФЕЙСУ ПРОГРАМНОГО МОДУЛЮ В СЕРЕДОВИЩІ ШВИДКОЇ DELPHI З ВЕРИФІКАЦІЄЮ ПРОГРАМИ**

## **Чернобильський Д.Ю.**, *[oleksandr.matsulevych@tsatu.edu.ua](mailto:oleksandr.matsulevych@tsatu.edu.ua)*

**Рубан Віктор,** *[skripnskanastasia@gmail.com](mailto:skripnskanastasia@gmail.com)*

*Таврійський державний агротехнологічний університет імені Дмитра Моторного*

Одним із способів підвищення продуктивності праці є впровадження нових, науково обґрунтованих технологій та використання високопродуктивних універсальних програм, які забезпечують задані показники якості виконання технічного процесу. У комплексі робіт, спрямованих на рішення завдань підвищення якості та скорочення часу на оптимізацію конструкції із застосуванням автоматизованої системи інженерних розрахунків, на розробку конструкторської документації з урахуванням оптимізації в середовищі Компас 3D, а також розробку програмного модуля для розрахунку режимів різання свердел в системі технічної підготовки виробництва. Велике значення мають теоретичні та практичні дослідження у цій галузі.

Пропонується кілька систем візуального програмування. У першу чергу це Delphi XE, C++ Builder, VisualBasic, Visual C++. Найбільш повними, універсальними і часто використовуваними системами є Delphi XE і Builder C++ від Borland. Ці мови мають найбільшу і наймогутнішу бібліотеку візуальних компонентів. Delphi має прекрасні засоби для обробки і збереження як локальних так і мережевих баз даних, є однією з розповсюджених розробок і має всі необхідні компоненти для розробки програмного модуля[2].

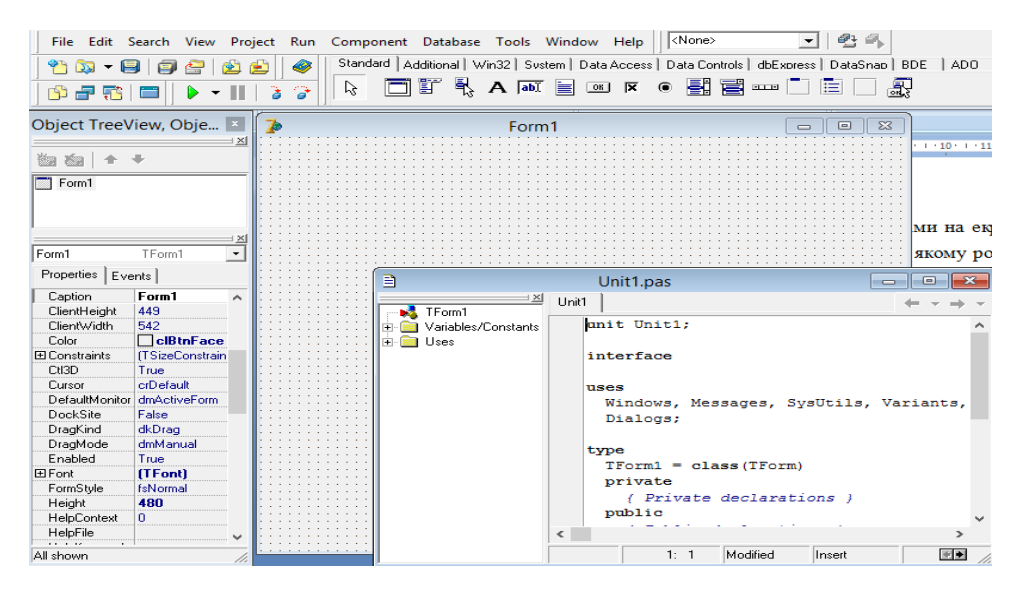

Рисунок 1 – Головне вікно Delphi 7

Для створення форми використовується пункт меню File→New Form головного меню Delphi. Після створення форми на ній можна розміщати елементи управління. При запуску програми на екрані монітора з'являється головне вікно програми (рисунок 1), на якому розташоване головне меню програми.

Запустивши Delphi, ми безпосередньо можемо почати розробляти наш програмний продукт. Як операційне середовище для функціонування програмного комплексу була обрана платформа wіn64. Нас цікавлять такі компоненти:

Edit (3 штуки) - являє собою однорядкове текстове поле, що служить для введення даних користувачем.

ComboBox (2 штуки) – являє собою комбінацію списку рядків ListBox з рядком введення Edit. При цьому "список рядків" компонента ComboBox спочатку прихований, і розкривається при клацанні мишкою по трикутнику розкриття, який знаходиться праворуч в рядку введення.

Label (7 штук) – призначений для відображення статичного тексту, тобто написів і позначок на Формі, які не змінюються протягом усього часу роботи програми

Button (1 штука) – використовується для реалізації в програмі команд за допомогою обробника події OnClick цього компонента.

Розміщуємо їх на формі таким чином, щоб вимальовувався початковий інтерфейс програми

Тепер додамо на форму відсутні компоненти (рисунок 2):

Memo (1 штука) - простий текстовий редактор. DelphiMemo дозволяє вводити багаторядковий текст з клавіатури, завантажувати його з файлу, редагувати і зберігати в файл текстового формату.

RadioGroup (2 штуки) - група залежних перемикачів. Містить спеціальні властивості для обслуговування декількох пов'язаних між собою залежних перемикачів .

RadioButton (2 штуки) - компонент який служить для "перемикання каналів", як і в сьогоденні радіоприймачі.

Підписуємо компоненти «label» для більш зручного користування Заповнюємо компоненти ComboBox Вид обробки: свердління, розсвердлювання, зенкерування, розсортування.

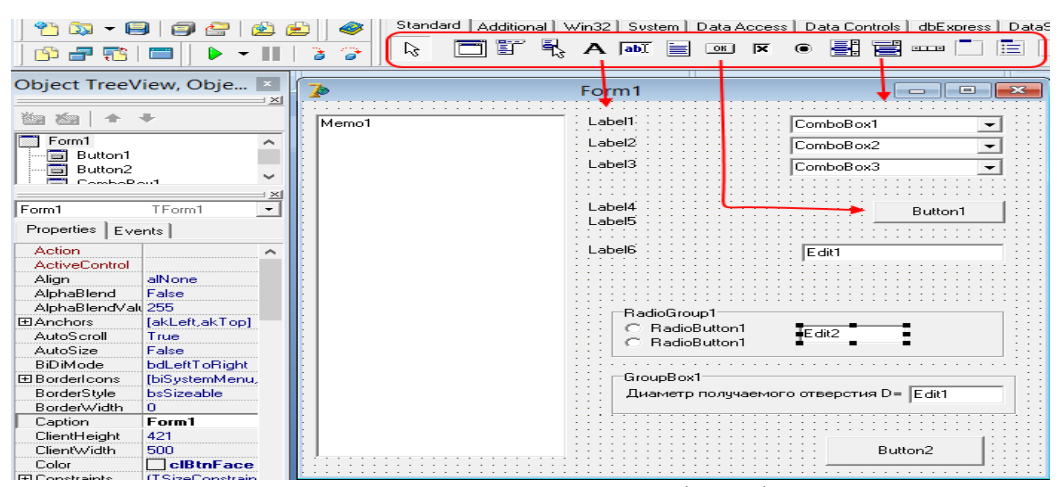

Рисунок 2– Додавання компонентів на форму

Тепер створюємо нову форму, яка міститиме бази даних зі станками, і ріжучим інструментом .

DbGrid (2 штуки) – компонент, який відображає набір даних у форматі електронної таблиці.

Button (3 штуки).

AdoConnection(2 штуки) - компонент, який зв'язує між собою всі компоненти з приставкою ADO .

AdoTable(2 штуки) - таблиця ADO.

DataSource (2 штуки) – не візуальний компонент, який забезпечує зв'язок з зовнішньою БД (базою даних)

Додамо на неї необхідні компоненти.

Останніми створимо форми авторизації та створення нового користувача (рисунок 3). Додаємо форму та добавляємо на неї так компоненти: Label (2 штуки), Edit (2 штуки), Button(2 штуки).

На форму додавання нового користувача додатково необхідно додати компонент Memo, який додаватиме і зчитуватиме інформацію з текстового документа usr.txt, який розташовано в каталозі програми і який містить базу даних існуючих користувачів.

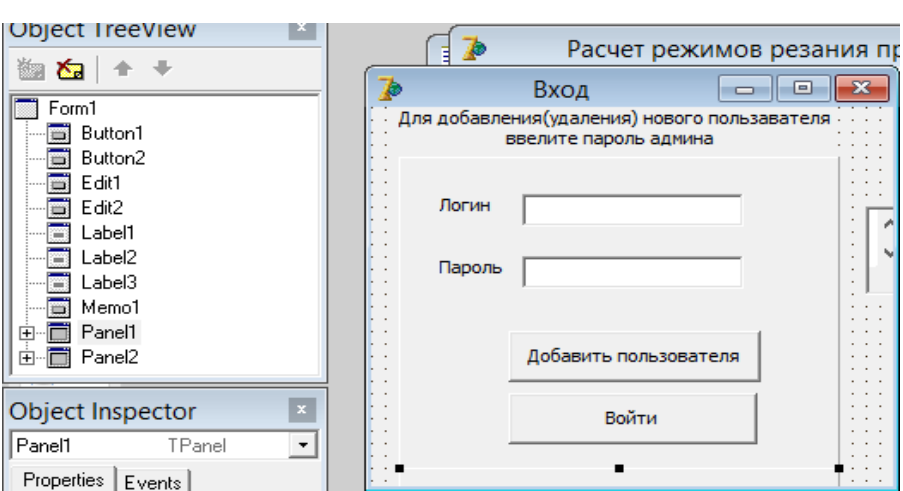

Рисунок 3 – Вікно авторизації користувача.

Практична цінність роботи полягає в розробці інтерфейсу програмного модулю в середовищі швидкої Delphi, який дозволяє корегування технічних характеристик моделі, що в свою чергу сприяє високої якості технічного процесу та економити час на виробництво продукції машинобудування.

На основі аналізу існуючих інформаційних джерел в цій галузі були прийняті оригінальні ідеї, які покладені в основу роботи. Проведене верифікацію програми. Виявлено, що створений програмний модуль повністю відповідає поставленому завданню і немає логічних помилок.

## **Список використаних джерел**

1. Мацулевич О.Є., Михайленко О. Ю. Застосування програмно-апаратного комплексу ArtCAM JewelSmith для створення дизайнерського виробу. Праці Таврійського державного агротехнологічного університету. Мелітополь: ТДАТУ ім. Д. Моторного, 2021. Вип. 21, т. 1. С.317-325

2. Пихтєєва І. В., Вершков О. О., Малюта С. І. Метод швидкого прототипування виготовлення профільних об'ємних виробів. Праці Таврійського державного агротехнологічного університету. Мелітополь: ТДАТУ ім. Д. Моторного, 2021. Вип. 21, т. 1. С.326-333

3. Бохан О.Д., Валиєва К.Р., Пихтєєва І.В. Зворотній інжиніринг і створення 3D-моделі. Збірник наукових праць магістрантів та студентів. Мелітополь:ТДАТУ, 2021. С.154-157.

4. Мацулевич О.Є., Дереза О.О., Пихтєєва І.В., Івженко О.В. Методика складання задач підвищеної складності з нарисної геометрії. Розвиток сучасної науки та освіти: реалії, проблеми якості, інновації: матер. ІІ Міжнародної наук.-практ. інтернет-конф. (Мелітополь, 25-27 травня 2021 р.). ред. кол.: В. М. Кюрчев, Н. Л. Сосницька, М. І. Шут та ін. Мелітополь, ТДАТУ, 2021. С. 363-368.

5. Мацулевич Ю.О. Загальна методика комп'ютерного геометричного моделювання профілів кулачків механізмів приводу шліфувальних головок зубозаточувальних верстатів / Ю.О. Мацулевич, О.В. Скорлупін, І.В. Пихтєєва // Проблеми та перспективи розвитку системи безпеки життєдіяльності: зб. наук. праць ХІV Міжнар. наук.-практ. конф. молодих вчених, курсантів та студентів. – Львів: ЛДУ БЖД, 2019. – С. 225-226.

**Науковий керівник:** *Мацулевич О.Є., к.т.н., доцент кафедри ТМКП, Таврійський державний агротехнологічний університет імені Дмитра Моторного*

51